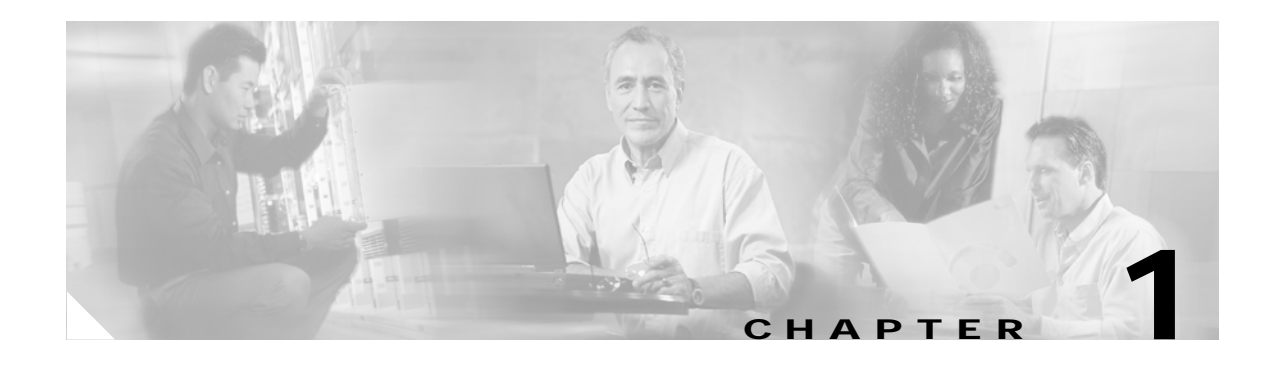

# **Overview**

This chapter provides these topics about the Catalyst 3560 switch software:

- **•** [Features, page 1-1](#page-0-0)
- **•** [Default Settings After Initial Switch Configuration, page 1-10](#page-9-0)
- **•** [Network Configuration Examples, page 1-12](#page-11-0)
- **•** [Where to Go Next, page 1-18](#page-17-0)

In this document, IP refers to IP Version 4 (IPv4) unless there is a specific reference to IP version 6 (IPv6).

# <span id="page-0-0"></span>**Features**

The switch ships with either of these software images installed:

- **•** Standard multilayer image (SMI), which provides Layer 2+ features (enterprise-class intelligent services). These features include access control lists (ACLs), quality of service (QoS), static routing, and the Hot Standby Router Protocol (HSRP) and the Routing Information Protocol (RIP). Switches with the SMI installed can be upgraded to the EMI.
- **•** Enhanced multilayer image (EMI), which provides a richer set of enterprise-class intelligent services. It includes all SMI features plus full Layer 3 routing (IP unicast routing, IP multicast routing, and fallback bridging). To distinguish it from the Layer 2+ static routing and RIP, the EMI includes protocols such as the Enhanced Interior Gateway Routing Protocol (EIGRP) and the Open Shortest Path First (OSPF) Protocol.

EMI-only Layer 3 features are noted in the ["Layer 3 Features" section on page 1-8](#page-7-0).

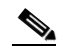

**Note** Unless otherwise noted, all features described in this chapter and in this guide are supported on both the SMI and EMI.

For IPv6 capability, the switch must be running the advanced IP services image. You can order this image upgrade from Cisco. The advanced IP services image includes all EMI features plus IPv6 host and unicast routing support.

Some features noted in this chapter are available only on the cryptographic (that is, supports encryption) versions of the SMI and EMI. You must obtain authorization to use this feature and to download the cryptographic version of the software from Cisco.com. For more information, see the release notes for this release.

Г

The switch has these features:

- **•** [Ease-of-Use and Ease-of-Deployment Features, page 1-2](#page-1-0)
- **•** [Performance Features, page 1-3](#page-2-0)
- **•** [Management Options, page 1-4](#page-3-0)
- **•** [Manageability Features, page 1-4](#page-3-1) (includes a feature requiring the cryptographic versions of the SMI and EMI)
- **•** [Availability Features, page 1-5](#page-4-0)
- **•** [VLAN Features, page 1-6](#page-5-0)
- **•** [Security Features, page 1-6](#page-5-1) (includes a feature requiring the cryptographic versions of the SMI and EMI)
- **•** [QoS and CoS Features, page 1-7](#page-6-0)
- **•** [Layer 3 Features, page 1-8](#page-7-0) (includes features requiring the EMI)
- **[Power over Ethernet Features, page 1-9](#page-8-0)**
- **•** [Power over Ethernet Features, page 1-9](#page-8-0)
- **•** [Monitoring Features, page 1-9](#page-8-1)

#### <span id="page-1-0"></span>**Ease-of-Use and Ease-of-Deployment Features**

- **•** Express Setup for quickly configuring a switch for the first time with basic IP information, contact information, switch and Telnet passwords, and Simple Network Management Protocol (SNMP) information through a browser-based program. For more information about Express Setup, see the getting started guide.
- **•** User-defined and Cisco-default Smartports macros for creating custom switch configurations for simplified deployment across the network.
- **•** An embedded device manager GUI for configuring and monitoring a single switch through a web browser. For information about launching the device manager, see the getting started guide. For more information about the device manager, see the switch online help.
- **•** Network Assistant application for
	- **–** Simplifying and minimizing switch and switch cluster management from anywhere in your intranet.
	- **–** Accomplishing multiple configuration tasks from a single network assistant window without needing to remember command-line interface (CLI) commands to accomplish specific tasks.
	- **–** Interactive guide mode that guides you in configuring complex features such as VLANs, ACLs, and quality of service (QoS).
	- **–** Automated configuration wizards that prompt you to provide only the minimum required information to configure complex features such as QoS priorities for video traffic, priority levels for data applications, and security.
	- **–** Downloading an image to a switch by using HTTP or TFTP.
	- **–** Applying actions to multiple ports and multiple switches at the same time, such as VLAN and QoS settings, inventory and statistic reports, link- and switch-level monitoring and troubleshooting, and multiple switch software upgrades.
- **–** Viewing a topology of interconnected devices to identify existing switch clusters and eligible switches that can join a cluster and to identify link information between switches.
- **–** Monitoring real-time status of a switch or multiple switches from the LEDs on the front-panel images. The system, redundant power system (RPS), and port LED colors on the images are similar to those used on the physical LEDs.
- **•** Switch clustering technology for
	- **–** Unified configuration, monitoring, authentication, and software upgrade of multiple, cluster-capable switches, regardless of their geographic proximity and interconnection media, including Ethernet, Fast Ethernet, Fast EtherChannel, small form-factor pluggable (SFP) modules, Gigabit Ethernet, and Gigabit EtherChannel connections. For a list of cluster-capable switches, see the release notes.
	- **–** Automatic discovery of candidate switches and creation of clusters of up to 16 switches that can be managed through a single IP address.
	- **–** Extended discovery of cluster candidates that are not directly connected to the command switch.

#### <span id="page-2-0"></span>**Performance Features**

- **•** Autosensing of port speed and autonegotiation of duplex mode on all switch ports for optimizing bandwidth
- **•** Automatic-medium-dependent interface crossover (Auto-MDIX) capability on 10/100 and 10/100/1000 Mbps interfaces and on 10/100/1000 BASE-T/TX SFP module interfaces that enables the interface to automatically detect the required cable connection type (straight-through or crossover) and to configure the connection appropriately
- **•** Support for routed frames up to 1546 bytes, for frames that are bridged in hardware up to 9000 bytes, and for frames that are bridged by software up to 2000 bytes.
- **•** IEEE 802.3x flow control on all ports (the switch does not send pause frames)
- **•** EtherChannel for enhanced fault tolerance and for providing up to 8 Gbps (Gigabit EtherChannel) or 800 Mbps (Fast EtherChannel) full duplex of bandwidth between switches, routers, and servers
- **•** Port Aggregation Protocol (PAgP) and Link Aggregation Control Protocol (LACP) for automatic creation of EtherChannel links
- **•** Forwarding of Layer 2 and Layer 3 packets at Gigabit line rate
- **•** Per-port storm control for preventing broadcast, multicast, and unicast storms
- **•** Port blocking on forwarding unknown Layer 2 unknown unicast, multicast, and bridged broadcast traffic
- **•** Cisco Group Management Protocol (CGMP) server support and Internet Group Management Protocol (IGMP) snooping for IGMP Versions 1, 2, and 3:
	- **–** (For CGMP devices) CGMP for limiting multicast traffic to specified end stations and reducing overall network traffic
	- **–** (For IGMP devices) IGMP snooping for efficiently forwarding multimedia and multicast traffic
- **•** IGMP report suppression for sending only one IGMP report per multicast router query to the multicast devices (supported only for IGMPv1 or IGMPv2 queries)
- **•** Multicast VLAN registration (MVR) to continuously send multicast streams in a multicast VLAN while isolating the streams from subscriber VLANs for bandwidth and security reasons
- **•** IGMP filtering for controlling the set of multicast groups to which hosts on a switch port can belong
- **•** IGMP throttling for configuring the action when the maximum number of entries is in the IGMP forwarding table
- **•** Switch Database Management (SDM) templates for allocating system resources to maximize support for user-selected features

### <span id="page-3-0"></span>**Management Options**

- **•** An embedded device manager—The device manager is a GUI that is integrated in the software image. You use it to configure and to monitor a single switch. For information about launching the device manager, see the getting started guide. For more information about the device manager, see the switch online help.
- **•** Network Assistant—Network Assistant is a GUI that can be downloaded from Cisco.com. You use it to manage a single switch or a cluster of switches. For more information about Network Assistant, see the *Getting Started with Cisco Network Assistant*, available on Cisco.com.
- **•** CLI—The Cisco IOS software supports desktop- and multilayer-switching features. You can access the CLI either by connecting your management station directly to the switch console port or by using Telnet from a remote management station. For more information about the CLI, see Chapter 2, "Using the Command-Line Interface."
- **•** SNMP—SNMP management applications such as CiscoWorks2000 LAN Management Suite (LMS) and HP OpenView. You can manage from an SNMP-compatible management station that is running platforms such as HP OpenView or SunNet Manager. The switch supports a comprehensive set of MIB extensions and four remote monitoring (RMON) groups. For more information about using SNMP, see Chapter 30, "Configuring SNMP."

#### <span id="page-3-1"></span>**Manageability Features**

**Note** The encrypted Secure Shell (SSH) feature listed in this section is available only on the cryptographic versions of the SMI and EMI.

- **•** DHCP for automating configuration of switch information (such as IP address, default gateway, hostname, and Domain Name System [DNS] and TFTP server names)
- **•** DHCP relay for forwarding User Datagram Protocol (UDP) broadcasts, including IP address requests, from DHCP clients
- **•** DHCP server for automatic assignment of IP addresses and other DHCP options to IP hosts
- **•** Directed unicast requests to a DNS server for identifying a switch through its IP address and its corresponding hostname and to a TFTP server for administering software upgrades from a TFTP server
- **•** Address Resolution Protocol (ARP) for identifying a switch through its IP address and its corresponding MAC address
- **•** Unicast MAC address filtering to drop packets with specific source or destination MAC addresses
- **•** Cisco Discovery Protocol (CDP) Versions 1 and 2 for network topology discovery and mapping between the switch and other Cisco devices on the network
- **•** Network Time Protocol (NTP) for providing a consistent time stamp to all switches from an external source
- **•** Cisco IOS File System (IFS) for providing a single interface to all file systems that the switch uses
- **•** In-band management access through the device manager over a Netscape Navigator or Microsoft Internet Explorer browser session
- **•** In-band management access for up to 16 simultaneous Telnet connections for multiple CLI-based sessions over the network
- **•** In-band management access for up to five simultaneous, encrypted Secure Shell (SSH) connections for multiple CLI-based sessions over the network (requires the cryptographic versions of the SMI and EMI)
- **•** In-band management access through SNMP Versions 1, 2c, and 3 get and set requests
- **•** Out-of-band management access through the switch console port to a directly attached terminal or to a remote terminal through a serial connection or a modem

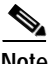

Note For additional descriptions of the management interfaces, see the "Network Configuration Examples" [section on page 1-12.](#page-11-0)

#### <span id="page-4-0"></span>**Availability Features**

- **•** HSRP for command switch and Layer 3 router redundancy
- **•** UniDirectional Link Detection (UDLD) and aggressive UDLD for detecting and disabling unidirectional links on fiber-optic interfaces caused by incorrect fiber-optic wiring or port faults
- **•** IEEE 802.1D Spanning Tree Protocol (STP) for redundant backbone connections and loop-free networks. STP has these features:
	- **–** Up to 128 spanning-tree instances supported
	- **–** Per-VLAN spanning-tree plus (PVST+) for balancing load across VLANs
	- **–** Rapid PVST+ for balancing load across VLANs and providing rapid convergence of spanning-tree instances
	- **–** UplinkFast and BackboneFast for fast convergence after a spanning-tree topology change and for achieving load balancing between redundant uplinks, including Gigabit uplinks
- **•** IEEE 802.1s Multiple Spanning Tree Protocol (MSTP) for grouping VLANs into a spanning-tree instance and for providing multiple forwarding paths for data traffic and load balancing and rapid per-VLAN Spanning-Tree plus (rapid-PVST+) based on the IEEE 802.1w Rapid Spanning Tree Protocol (RSTP) for rapid convergence of the spanning tree by immediately transitioning root and designated ports to the forwarding state
- **•** Optional spanning-tree features available in PVST+, rapid-PVST+, and MSTP mode:
	- **–** Port Fast for eliminating the forwarding delay by enabling a port to immediately transition from the blocking state to the forwarding state
	- **–** BPDU guard for shutting down Port Fast-enabled ports that receive bridge protocol data units (BPDUs)
	- **–** BPDU filtering for preventing a Port Fast-enabled port from sending or receiving BPDUs
	- **–** Root guard for preventing switches outside the network core from becoming the spanning-tree root
	- **–** Loop guard for preventing alternate or root ports from becoming designated ports because of a failure that leads to a unidirectional link
- **•** Equal-cost routing for link-level and switch-level redundancy

Г

- **•** Flex Link Layer 2 interfaces to back up one another as an alternative to STP for basic link redundancy
- **•** RPS support through the Cisco RPS 300 and Cisco RPS 675 for enhancing power reliability

#### <span id="page-5-0"></span>**VLAN Features**

- **•** Support for up to 1005 VLANs for assigning users to VLANs associated with appropriate network resources, traffic patterns, and bandwidth
- **•** Support for VLAN IDs in the full 1 to 4094 range allowed by the IEEE 802.1Q standard
- **•** VLAN Query Protocol (VQP) for dynamic VLAN membership
- Inter-Switch Link (ISL) and IEEE 802.1Q trunking encapsulation on all ports for network moves, adds, and changes; management and control of broadcast and multicast traffic; and network security by establishing VLAN groups for high-security users and network resources
- **•** Dynamic Trunking Protocol (DTP) for negotiating trunking on a link between two devices and for negotiating the type of trunking encapsulation (802.1Q or ISL) to be used
- **•** VLAN Trunking Protocol (VTP) and VTP pruning for reducing network traffic by restricting flooded traffic to links destined for stations receiving the traffic
- **•** Voice VLAN for creating subnets for voice traffic from Cisco IP Phones
- **•** VLAN1 minimization for reducing the risk of spanning-tree loops or storms by allowing VLAN 1 to be disabled on any individual VLAN trunk link. With this feature enabled, no user traffic is sent or received on the trunk. The switch CPU continues to send and receive control protocol frames.
- **•** Private VLANs to address VLAN scalability problems, to provide a more controlled IP address allocation, and to allow Layer 2 ports to be isolated from other ports on the switch (requires the EMI)

#### <span id="page-5-1"></span>**Security Features**

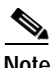

**Note** The Kerberos feature listed in this section is available only on the cryptographic versions of the SMI and EMI.

- **•** Password-protected access (read-only and read-write access) to management interfaces (device manager, Network Assistant, CLI) for protection against unauthorized configuration changes
- **•** Multilevel security for a choice of security level, notification, and resulting actions
- **•** Static MAC addressing for ensuring security
- **•** Protected port option for restricting the forwarding of traffic to designated ports on the same switch
- **•** Port security option for limiting and identifying MAC addresses of the stations allowed to access the port
- **•** Port security aging to set the aging time for secure addresses on a port
- **•** BPDU guard for shutting down a Port Fast-configured port when an invalid configuration occurs
- **•** Standard and extended IP access control lists (ACLs) for defining security policies in both directions on routed interfaces (router ACLs) and VLANs and inbound on Layer 2 interfaces (port ACLs)
- **•** Extended MAC access control lists for defining security policies in the inbound direction on Layer 2 interfaces
- **•** VLAN ACLs (VLAN maps) for providing intra-VLAN security by filtering traffic based on information in the MAC, IP, and TCP/UDP headers
- **•** Source and destination MAC-based ACLs for filtering non-IP traffic
- **•** DHCP snooping to filter untrusted DHCP messages between untrusted hosts and DHCP servers
- **•** IP source guard to restrict traffic on nonrouted interfaces by filtering traffic based on the DHCP snooping database and IP source bindings (requires the EMI)
- **•** Dynamic ARP inspection to prevent malicious attacks on the switch by not relaying invalid ARP requests and responses to other ports in the same VLAN (requires the EMI)
- **•** 802.1Q tunneling so that customers with users at remote sites across a service-provider network can keep VLANs segregated from other customers and Layer 2 protocol tunneling to ensure that the customer's network has complete STP, CDP, and VTP information about all users
- **•** Layer 2 point-to-point tunneling to facilitate the automatic creation of EtherChannels
- **•** Layer 2 protocol tunneling bypass feature to provide interoperability with third-party vendors
- **•** IEEE 802.1x port-based authentication to prevent unauthorized devices (clients) from gaining access to the network
	- **–** 802.1x with VLAN assignment for restricting 802.1x-authenticated users to a specified VLAN
	- **–** 802.1x with port security for controlling access to 802.1x ports
	- **–** 802.1x with voice VLAN to permit an IP phone access to the voice VLAN regardless of the authorized or unauthorized state of the port
	- **–** 802.1x with guest VLAN to provide limited services to non-802.1x-compliant users
	- **–** 802.1x accounting to track network usage.
- **•** TACACS+, a proprietary feature for managing network security through a TACACS server
- **•** RADIUS for verifying the identity of, granting access to, and tracking the actions of remote users through authentication, authorization, and accounting (AAA) services
- **•** Kerberos security system to authenticate requests for network resources by using a trusted third party (requires the cryptographic versions of the SMI or EMI)
- **•** Secure Socket Layer (SSL) version 3.0 support for the HTTP1.1 server authentication, encryption, and message integrity, and HTTP client authentication to allow secure HTTP communications (requires the cryptographic versions of the SMI or EMI)

#### <span id="page-6-0"></span>**QoS and CoS Features**

- **•** Automatic QoS (auto-QoS) to simplify the deployment of existing QoS features by classifying traffic and configuring egress queues
- **•** Classification
	- **–** IP type-of-service/Differentiated Services Code Point (IP ToS/DSCP) and 802.1p CoS marking priorities on a per-port basis for protecting the performance of mission-critical applications
	- **–** IP ToS/DSCP and 802.1p CoS marking based on flow-based packet classification (classification based on information in the MAC, IP, and TCP/UDP headers) for high-performance quality of service at the network edge, allowing for differentiated service levels for different types of network traffic and for prioritizing mission-critical traffic in the network
- **–** Trusted port states (CoS, DSCP, and IP precedence) within a QoS domain and with a port bordering another QoS domain
- **–** Trusted boundary for detecting the presence of a Cisco IP phone, trusting the CoS value received, and ensuring port security
- **•** Policing
	- **–** Traffic-policing policies on the switch port for managing how much of the port bandwidth should be allocated to a specific traffic flow
	- **–** Aggregate policing for policing traffic flows in aggregate to restrict specific applications or traffic flows to metered, predefined rates
- **•** Out-of-Profile
	- **–** Out-of-profile markdown for packets that exceed bandwidth utilization limits
- **•** Ingress queueing and scheduling
	- **–** Two configurable ingress queues for user traffic (one queue can be the priority queue)
	- **–** Weighted tail drop (WTD) as the congestion-avoidance mechanism for managing the queue lengths and providing drop precedences for different traffic classifications
	- **–** Shaped round robin (SRR) as the scheduling service for specifying the rate at which packets are dequeued to the internal ring (sharing is the only supported mode on ingress queues)
- **•** Egress queues and scheduling
	- **–** Four egress queues per port
	- **–** WTD as the congestion-avoidance mechanism for managing the queue lengths and providing drop precedences for different traffic classifications
	- **–** SRR as the scheduling service for specifying the rate at which packets are dequeued to the egress interface (shaping or sharing is supported on egress queues). Shaped egress queues are guaranteed but limited to using a share of port bandwidth. Shared egress queues are also guaranteed a configured share of bandwidth, but can use more than the guarantee if other queues become empty and do not use their share of the bandwidth.

#### <span id="page-7-0"></span>**Layer 3 Features**

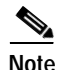

Note Some features noted in this section are available only on the EMI.

- **•** HSRP for Layer 3 router redundancy
- **•** IP routing protocols for load balancing and for constructing scalable, routed backbones:
	- **–** RIP versions 1 and 2
	- **–** OSPF (requires the EMI)
	- **–** Enhanced IGRP (EIGRP) (requires the EMI)
	- **–** Border Gateway Protocol (BGP) Version 4 (requires the EMI)
- **•** IP routing between VLANs (inter-VLAN routing) for full Layer 3 routing between two or more VLANs, allowing each VLAN to maintain its own autonomous data-link domain
- **•** Policy-based routing (PBR) for configuring defined policies for traffic flows
- **•** Fallback bridging for forwarding non-IP traffic between two or more VLANs (requires the EMI)
- **•** Static IP routing for manually building a routing table of network path information
- **•** Equal-cost routing for load balancing and redundancy
- **•** Internet Control Message Protocol (ICMP) and ICMP Router Discovery Protocol (IRDP) for using router advertisement and router solicitation messages to discover the addresses of routers on directly attached subnets
- **•** Protocol-Independent Multicast (PIM) for multicast routing within the network, allowing for devices in the network to receive the multicast feed requested and for switches not participating in the multicast to be pruned. Includes support for PIM sparse mode (PIM-SM), PIM dense mode (PIM-DM), and PIM sparse-dense mode (requires the EMI)
- **•** Multicast Source Discovery Protocol (MSDP) for connecting multiple PIM-SM domains (requires the EMI)
- **•** Distance Vector Multicast Routing Protocol (DVMRP) tunneling for interconnecting two multicast-enabled networks across non-multicast networks (requires the EMI)
- **•** DHCP relay for forwarding UDP broadcasts, including IP address requests, from DHCP clients
- **•** IPv6 unicast routing capability for forwarding IPv6 traffic through configured interfaces (requires the advanced IP services image)

#### <span id="page-8-0"></span>**Power over Ethernet Features**

- **•** Ability to provide power to connected Cisco pre-standard and IEEE 802.3af-compliant powered devices from Power over Ethernet (PoE)-capable ports if the switch detects that there is no power on the circuit.
- **•** Support for CDP with power consumption. The powered device notifies the switch of the amount of power it is consuming.
- **•** Support for Cisco intelligent power management. The powered device and the switch negotiate through power-negotiation CDP messages for an agreed power-consumption level. The negotiation allows a high-power Cisco powered device to operate at its highest power mode.
- **•** Automatic detection and power budgeting; the switch maintains a power budget, monitors and tracks requests for power, and grants power only when it is available.

#### <span id="page-8-1"></span>**Monitoring Features**

- **•** Switch LEDs that provide port- and switch-level status
- **•** MAC address notification traps and RADIUS accounting for tracking users on a network by storing the MAC addresses that the switch has learned or removed
- **•** Switched Port Analyzer (SPAN) and Remote SPAN (RSPAN) for traffic monitoring on any port or VLAN
- **•** SPAN and RSPAN support of Intrusion Detection Systems (IDS) to monitor, repel, and report network security violations
- **•** Four groups (history, statistics, alarms, and events) of embedded RMON agents for network monitoring and traffic analysis
- **•** Syslog facility for logging system messages about authentication or authorization errors, resource issues, and time-out events
- **•** Layer 2 traceroute to identify the physical path that a packet takes from a source device to a destination device
- **•** Time Domain Reflector (TDR) to diagnose and resolve cabling problems on copper Ethernet 10/100/1000 ports
- **•** SFP module diagnostic management interface to monitor physical or operational status of an SFP module.

# <span id="page-9-0"></span>**Default Settings After Initial Switch Configuration**

The switch is designed for plug-and-play operation, requiring only that you assign basic IP information to the switch and connect it to the other devices in your network. If you have specific network needs, you can change the interface-specific and system-wide settings.

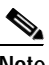

**Note** For information about assigning an IP address by using the browser-based Express Setup program, see the getting started guide. For information about assigning an IP address by using the CLI-based setup program, see the hardware installation guide.

If you do not configure the switch at all, the switch operates with these default settings:

- **•** Default switch IP address, subnet mask, and default gateway is 0.0.0.0. For more information, see Chapter 3, "Assigning the Switch IP Address and Default Gateway," and Chapter 21, "Configuring DHCP Features and IP Source Guard."
- **•** Default domain name is not configured. For more information, see Chapter 3, "Assigning the Switch IP Address and Default Gateway."
- **•** DHCP client is enabled, the DHCP server is enabled (only if the device acting as a DHCP server is configured and is enabled), and the DHCP relay agent is enabled (only if the device is acting as a DHCP relay agent is configured and is enabled). For more information, see Chapter 3, "Assigning the Switch IP Address and Default Gateway," and Chapter 21, "Configuring DHCP Features and IP Source Guard."
- **•** Switch cluster is disabled. For more information, see Chapter 5, "Clustering Switches," and the *Getting Started with Cisco Network Assistant*, available on Cisco.com.
- **•** No passwords are defined. For more information, see Chapter 6, "Administering the Switch."
- **•** System name and prompt is *Switch.* For more information, see Chapter 6, "Administering the Switch."
- **•** NTP is enabled. For more information, see Chapter 6, "Administering the Switch."
- **•** DNS is enabled. For more information, see Chapter 6, "Administering the Switch."
- **•** TACACS+ is disabled. For more information, see Chapter 8, "Configuring Switch-Based Authentication."
- **•** RADIUS is disabled. For more information, see Chapter 8, "Configuring Switch-Based Authentication."
- **•** The standard HTTP server and Secure Socket Layer (SSL) HTTPS server are both enabled. For more information, see Chapter 8, "Configuring Switch-Based Authentication."
- **•** 802.1x is disabled. For more information, see Chapter 9, "Configuring 802.1x Port-Based Authentication."
- **•** Port parameters
	- **–** Operating mode is Layer 2 (switchport). For more information, see Chapter 10, "Configuring Interface Characteristics."
	- **–** Interface speed and duplex mode is autonegotiate. For more information, see Chapter 10, "Configuring Interface Characteristics."
	- **–** Auto-MDIX is enabled. For more information, see Chapter 10, "Configuring Interface Characteristics."

**Note** In releases earlier than Cisco IOS Release 12.2(20)SE, the default setting for auto-MDIX is disabled.

- **–** Flow control is off. For more information, see Chapter 10, "Configuring Interface Characteristics."
- **–** PoE is autonegotiate. For more information, see Chapter 10, "Configuring Interface Characteristics."
- **•** No Smartports macros are defined. For more information, see Chapter 11, "Configuring Smartports Macros."
- **•** VLANs
	- **–** Default VLAN is VLAN 1. For more information, see Chapter 12, "Configuring VLANs."
	- **–** VLAN trunking setting is dynamic auto (DTP). For more information, see Chapter 12, "Configuring VLANs."
	- **–** Trunk encapsulation is negotiate. For more information, see Chapter 12, "Configuring VLANs."
	- **–** VTP mode is server. For more information, see Chapter 13, "Configuring VTP."
	- **–** VTP version is Version 1. For more information, see Chapter 13, "Configuring VTP."
	- **–** No private VLANs are configured. For more information, see Chapter 14, "Configuring Private VLANs."
	- **–** Voice VLAN is disabled. For more information, see Chapter 15, "Configuring Voice VLAN."
- **•** 802.1Q tunneling and Layer 2 protocol tunneling are disabled. For more information, see Chapter 16, "Configuring 802.1Q and Layer 2 Protocol Tunneling."
- **•** For STP, PVST+ is enabled on VLAN 1. For more information, see Chapter 17, "Configuring STP."
- **•** MSTP is disabled. For more information, see Chapter 18, "Configuring MSTP."
- **•** Optional spanning-tree features are disabled. For more information, see Chapter 19, "Configuring Optional Spanning-Tree Features."
- **•** Flex Links are not configured. For more information, see Chapter 20, "Configuring Flex Links."
- **•** DHCP snooping is disabled. The DHCP snooping information option is enabled. For more information, see Chapter 21, "Configuring DHCP Features and IP Source Guard."
- **•** IP source guard is disabled. For more information, see Chapter 21, "Configuring DHCP Features and IP Source Guard."
- **•** Dynamic ARP inspection is disabled on all VLANs. For more information, see Chapter 22, "Configuring Dynamic ARP Inspection."
- **•** IGMP snooping is enabled. No IGMP filters are applied. For more information, see Chapter 23, "Configuring IGMP Snooping and MVR."
- **•** IGMP throttling setting is deny. For more information, see Chapter 23, "Configuring IGMP Snooping and MVR."
- **•** MVR is disabled. For more information, see Chapter 23, "Configuring IGMP Snooping and MVR."
- **•** Port-based traffic
	- **–** Broadcast, multicast, and unicast storm control is disabled. For more information, see Chapter 24, "Configuring Port-Based Traffic Control."
	- **–** No protected ports are defined. For more information, see Chapter 24, "Configuring Port-Based Traffic Control."
	- **–** Unicast and multicast traffic flooding is not blocked. For more information, see Chapter 24, "Configuring Port-Based Traffic Control."
	- **–** No secure ports are configured. For more information, see Chapter 24, "Configuring Port-Based Traffic Control."
- **•** CDP is enabled. For more information, see Chapter 25, "Configuring CDP."
- **•** UDLD is disabled. For more information, see Chapter 26, "Configuring UDLD."
- **•** SPAN and RSPAN are disabled. For more information, see Chapter 27, "Configuring SPAN and RSPAN."
- **•** RMON is disabled. For more information, see Chapter 28, "Configuring RMON."
- **•** Syslog messages are enabled and appear on the console. For more information, see Chapter 29, "Configuring System Message Logging."
- **•** SNMP is enabled (Version 1). For more information, see Chapter 30, "Configuring SNMP."
- **•** No ACLs are configured. For more information, see Chapter 31, "Configuring Network Security with ACLs."
- **•** QoS is disabled. For more information, see Chapter 32, "Configuring QoS."
- **•** No EtherChannels are configured. For more information, see Chapter 33, "Configuring EtherChannels."
- **•** IP unicast routing is disabled. For more information, see Chapter 34, "Configuring IP Unicast Routing."
- **•** No HSRP groups are configured. For more information, see Chapter 36, "Configuring HSRP."
- **•** IP multicast routing is disabled on all interfaces. For more information, see Chapter 37, "Configuring IP Multicast Routing."
- **•** MSDP is disabled. For more information, see Chapter 38, "Configuring MSDP."
- **•** Fallback bridging is not configured. For more information, see Chapter 39, "Configuring Fallback Bridging."

# <span id="page-11-0"></span>**Network Configuration Examples**

This section provides network configuration concepts and includes examples of using the switch to create dedicated network segments and interconnecting the segments through Fast Ethernet and Gigabit Ethernet connections.

- **•** ["Design Concepts for Using the Switch" section on page 1-13](#page-12-0)
- **•** ["Small to Medium-Sized Network Using Catalyst 3560 Switches" section on page 1-14](#page-13-0)
- **•** ["Large Network Using Catalyst 3560 Switches" section on page 1-16](#page-15-0)
- **•** ["Long-Distance, High-Bandwidth Transport Configuration" section on page 1-17](#page-16-0)

# <span id="page-12-0"></span>**Design Concepts for Using the Switch**

As your network users compete for network bandwidth, it takes longer to send and receive data. When you configure your network, consider the bandwidth required by your network users and the relative priority of the network applications they use.

[Table 1-1](#page-12-1) describes what can cause network performance to degrade and how you can configure your network to increase the bandwidth available to your network users.

<span id="page-12-1"></span>*Table 1-1 Increasing Network Performance*

| <b>Network Demands</b>                                                                                                    | <b>Suggested Design Methods</b>                                                                                                    |
|----------------------------------------------------------------------------------------------------|----------------------------------------------------------------------------------------------------|
| Too many users on a single network<br>segment and a growing number of<br>users accessing the Internet                                                                                                    | Create smaller network segments so that fewer users share the bandwidth, and use<br>$\bullet$<br>VLANs and IP subnets to place the network resources in the same logical network<br>as the users who access those resources most. |
|                                                                                                    | Use full-duplex operation between the switch and its connected workstations.<br>$\bullet$                                                                                                    |
| Increased power of new PCs,<br>$\bullet$<br>workstations, and servers<br>High bandwidth demand from<br>$\bullet$<br>networked applications (such as<br>e-mail with large attached files)<br>and from bandwidth-intensive<br>applications (such as<br>multimedia) | Connect global resources—such as servers and routers to which the network users<br>$\bullet$<br>require equal access—directly to the high-speed switch ports so that they have<br>their own high-speed segment.                   |
|                                                                                                    | Use the EtherChannel feature between the switch and its connected servers and<br>$\bullet$<br>routers.                                                                                                    |

Bandwidth alone is not the only consideration when designing your network. As your network traffic profiles evolve, consider providing network services that can support applications for voice and data integration, multimedia integration, application prioritization, and security. [Table 1-2](#page-13-1) describes some network demands and how you can meet them.

<span id="page-13-1"></span>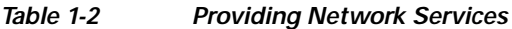

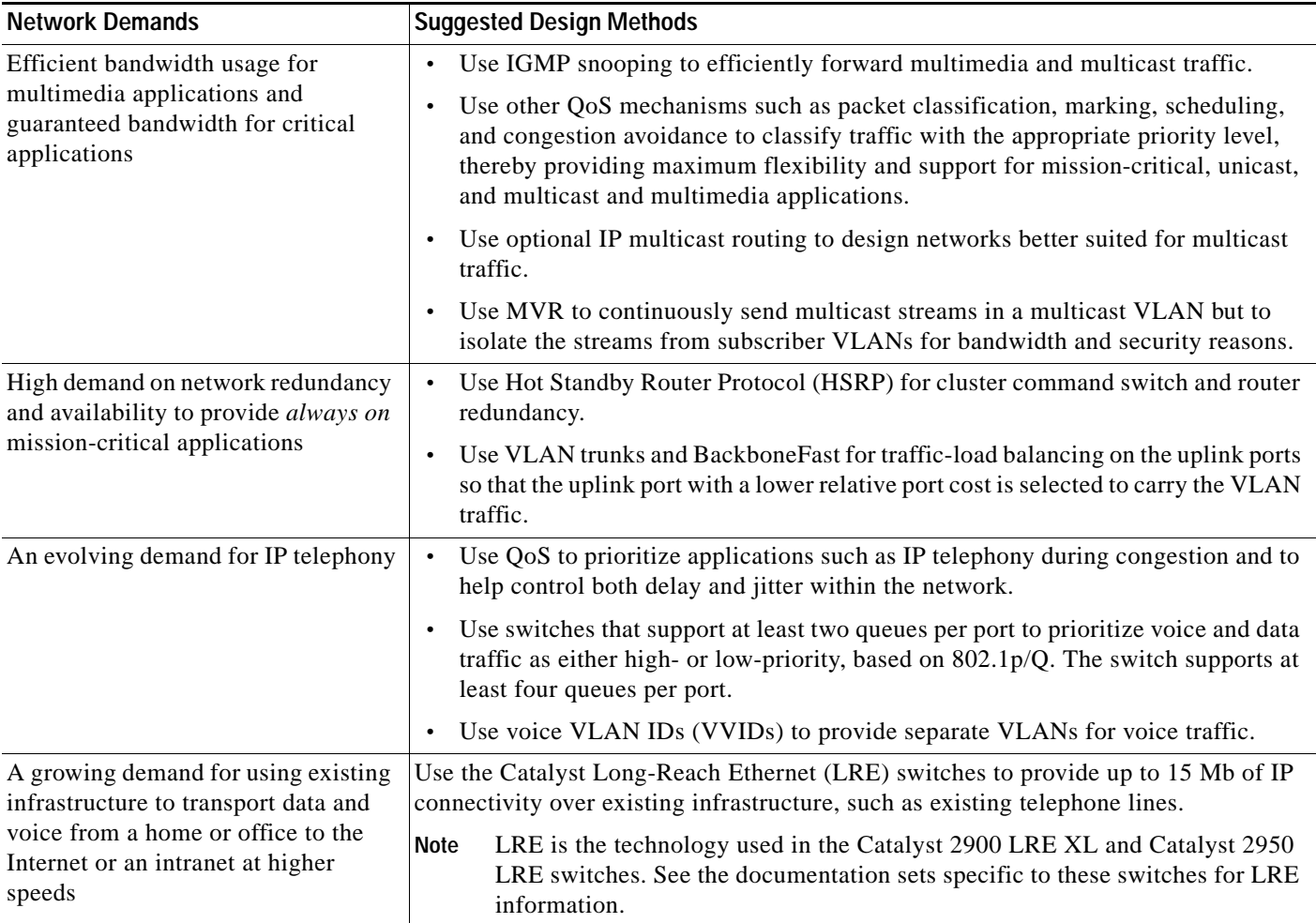

#### <span id="page-13-0"></span>**Small to Medium-Sized Network Using Catalyst 3560 Switches**

[Figure 1-1](#page-14-0) shows a configuration for a network of up to 500 employees. This network uses Catalyst 3560 Layer 3 switches with high-speed connections to two routers. For network reliability and load balancing, this network has HSRP enabled on the routers and on the switches. This ensures connectivity to the Internet, WAN, and mission-critical network resources in case one of the routers or switches fails. The switches are using routed uplinks for faster failover. They are also configured with equal-cost routing for load sharing and redundancy.

The switches are connected to workstations, local servers, and IEEE 802.3af compliant and noncompliant powered devices (such as Cisco IP Phones). The server farm includes a call-processing server running Cisco CallManager software. Cisco CallManager controls call processing, routing, and IP phone features and configuration. The switches are interconnected through Gigabit interfaces.

This network uses VLANs to logically segment the network into well-defined broadcast groups and for security management. Data and multimedia traffic are configured on the same VLAN. Voice traffic from the Cisco IP Phones are configured on separate VVIDs. If data, multimedia, and voice traffic are assigned to the same VLAN, only one VLAN can be configured per wiring closet.

When an end station in one VLAN needs to communicate with an end station in another VLAN, a router or Layer 3 switch routes the traffic to the appropriate destination VLAN. In this network, the switches are providing inter-VLAN routing. VLAN access control lists (VLAN maps) on the switch provide intra-VLAN security and prevent unauthorized users from accessing critical pieces of the network.

In addition to inter-VLAN routing, the multilayer switches provide QoS mechanisms such as DSCP priorities to prioritize the different types of network traffic and to deliver high-priority traffic in a predictable manner. If congestion occurs, QoS drops low-priority traffic to allow delivery of high-priority traffic.

For pre-standard and IEEE 802.3af-compliant powered devices connected to Catalyst PoE switches, 802.1p/Q QoS gives voice traffic forwarding-priority over data traffic.

Catalyst PoE switch ports automatically detect any Cisco pre-standard and IEEE 802.3af-compliant powered devices that are connected. Each PoE switch port provides 15.4 W of power per port. The powered device, such as an IP phone, can receive redundant power when it is also connected to an AC power source. Powered devices not connected to Catalyst PoE switches must be connected to AC power sources to receive power.

Cisco CallManager controls call processing, routing, and IP phone features and configuration. Users with workstations running Cisco SoftPhone software can place, receive, and control calls from their PCs. Using Cisco IP Phones, Cisco CallManager software, and Cisco SoftPhone software integrates telephony and IP networks, and the IP network supports both voice and data.

With the multilayer switches providing inter-VLAN routing and other network services, the routers focus on firewall services, Network Address Translation (NAT) services, voice-over-IP (VoIP) gateway services, and WAN and Internet access.

<span id="page-14-0"></span>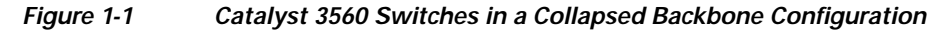

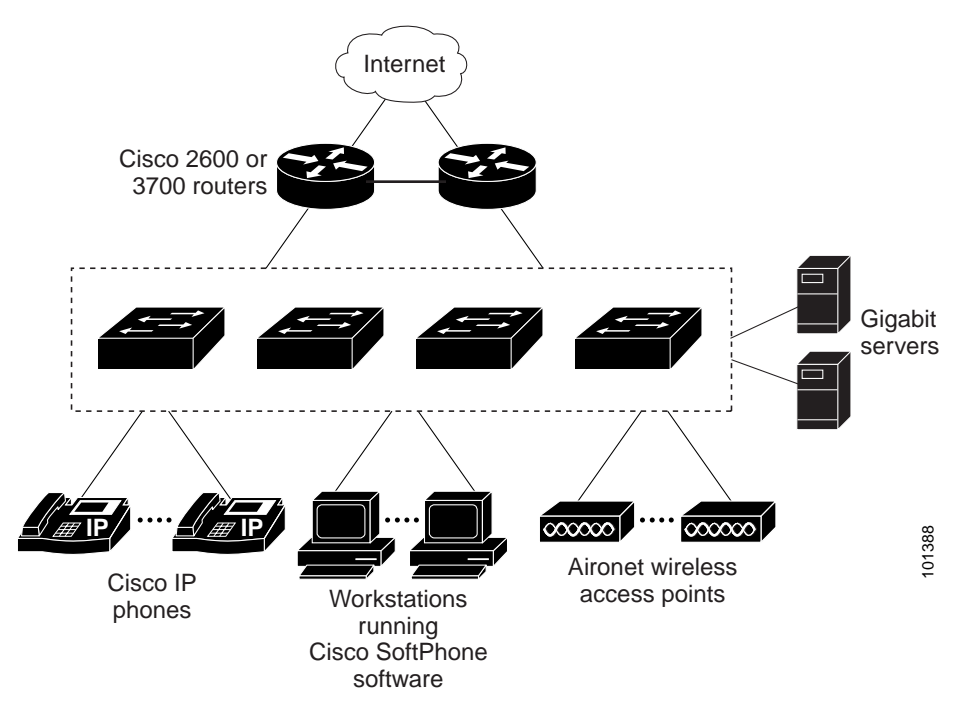

 $\mathbf{I}$ 

# <span id="page-15-0"></span>**Large Network Using Catalyst 3560 Switches**

Switches in the wiring closet have traditionally been only Layer 2 devices, but as network traffic profiles evolve, switches in the wiring closet are increasingly employing multilayer services such as multicast management and traffic classification. [Figure 1-2](#page-16-1) shows a configuration for a network that only use Catalyst 3560 multilayer switches in the wiring closets and two backbone switches, such as the Catalyst 6500 switches, to aggregate up to ten wiring closets.

In the wiring closet, each switch has IGMP snooping enabled to efficiently forward multimedia and multicast traffic. QoS ACLs that either drop or mark nonconforming traffic based on bandwidth limits are also configured on each switch. VLAN maps provide intra-VLAN security and prevent unauthorized users from accessing critical pieces of the network. QoS features can limit bandwidth on a per-port or per-user basis. The switch ports are configured as either trusted or untrusted. You can configure a trusted port to trust the CoS value, the DSCP value, or the IP precedence. If you configure the port as untrusted, you can use an ACL to mark the frame in accordance with the network policy.

Each switch provides inter-VLAN routing. They provide proxy ARP services to get IP and MAC address mapping, thereby removing this task from the routers and decreasing this type of traffic on the WAN links. These switches also have redundant uplink connections to the backbone switches, with each uplink port configured as a trusted routed uplink to provide faster convergence in case of an uplink failure.

The routers and backbone switches have HSRP enabled for load balancing and redundant connectivity to guarantee mission-critical traffic.

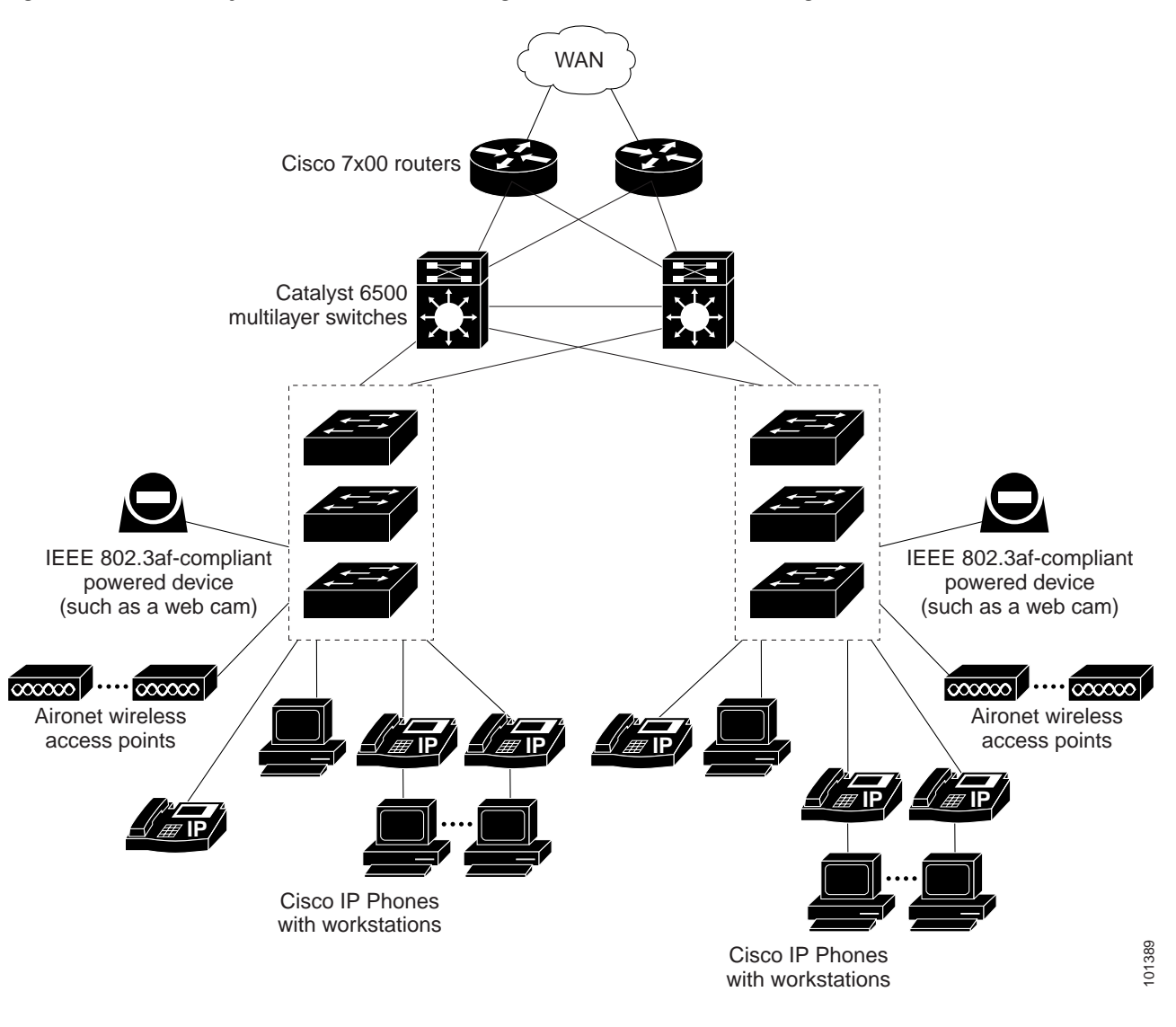

#### <span id="page-16-1"></span>*Figure 1-2 Catalyst 3560 Switches in Wiring Closets in a Backbone Configuration*

#### <span id="page-16-0"></span>**Long-Distance, High-Bandwidth Transport Configuration**

[Figure 1-3](#page-17-1) shows a configuration for sending 8 Gigabits of data over a single fiber-optic cable. The Catalyst 3560 switches have Coarse Wave Division Multiplexer (CWDM) fiber-optic SFP modules installed. Depending on the CWDM SFP module, data is sent at wavelengths from 1470 to 1610 nm. The higher the wavelength, the farther the transmission can travel. A common wavelength used for long-distance transmissions is 1550 nm.

The CWDM SFP modules connect to CWDM optical add/drop multiplexer (OADM) modules over distances of up to 393,701 feet (74.5 miles or 120 km). The CWDM OADM modules combine (or *multiplex*) the different CWDM wavelengths, allowing them to travel simultaneously on the same fiber-optic cable. The CWDM OADM modules on the receiving end separate (or *demultiplex*) the different wavelengths.

For more information about the CWDM SFP modules and CWDM OADM modules, see the *Cisco CWDM GBIC and CWDM SFP Installation Note*.

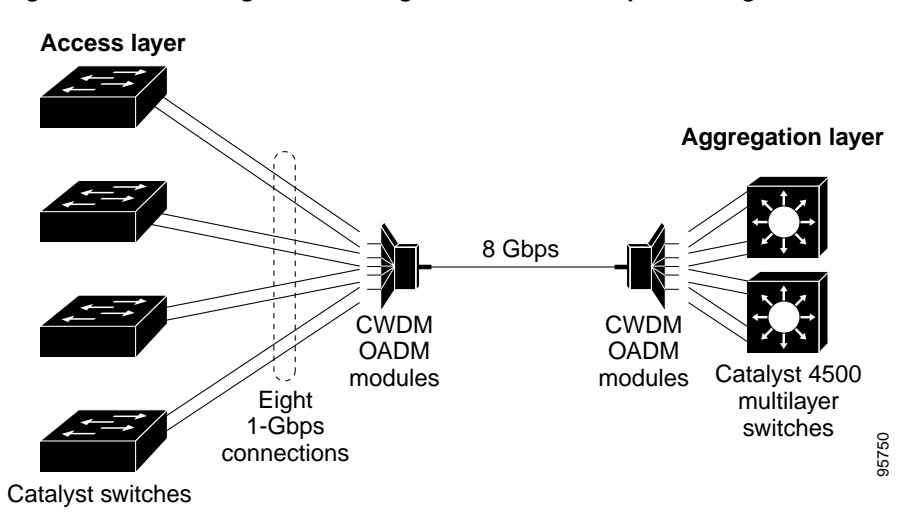

<span id="page-17-1"></span>*Figure 1-3 Long-Distance, High-Bandwidth Transport Configuration*

# <span id="page-17-0"></span>**Where to Go Next**

Before configuring the switch, review these sections for startup information:

- **•** Chapter 2, "Using the Command-Line Interface"
- **•** Chapter 3, "Assigning the Switch IP Address and Default Gateway"